## Activating CPL Account with an Existing Humber Username

- 1. Locate your **Humber username and password**.
	- a. If you have forgotten your password, please contact the I.T. Support Centre at 416.675.6622 X8888 or via a web chat by visiting humber.ca/techtalk and have your username ready for identification.
- 2. Please go t[o https://cpl.humber.ca/portal/logon.do?method=load](https://cpl.humber.ca/portal/logon.do?method=load) and click the 'Continue' button under the 'Returning Humber User'.

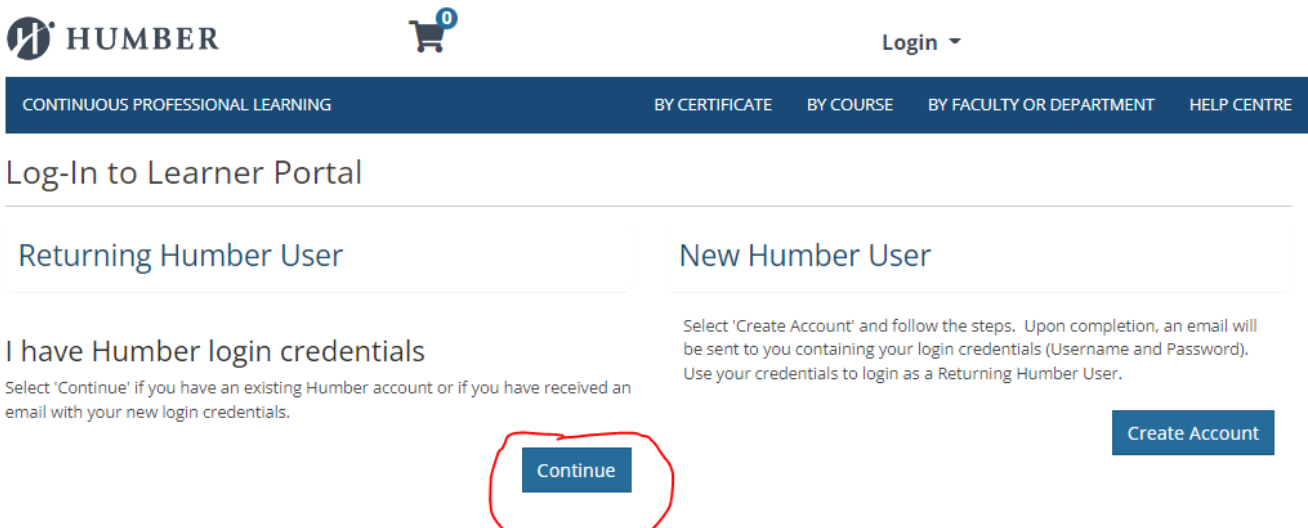

3. Sign in using your **Humber Username and Password** (i.e. Humber Single Sign on credentials).

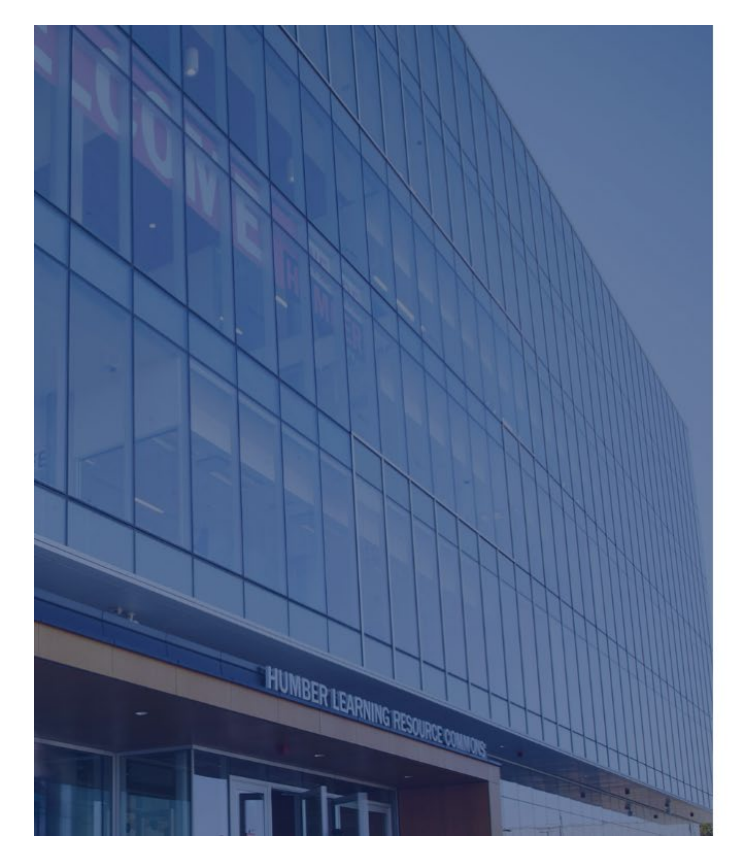

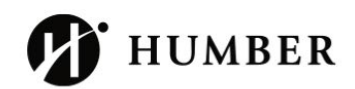

## Sign in

With your Humber Account.

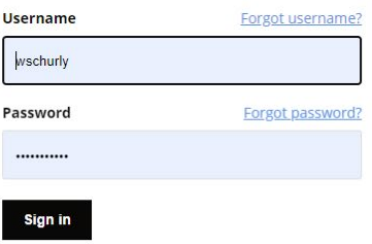

For further assistance, contact the IT Support Centre.

4. Indicate your SIN number or click the box for 'Learner declines to provide Social Insurance Number' and click 'submit' at the bottom of the page.

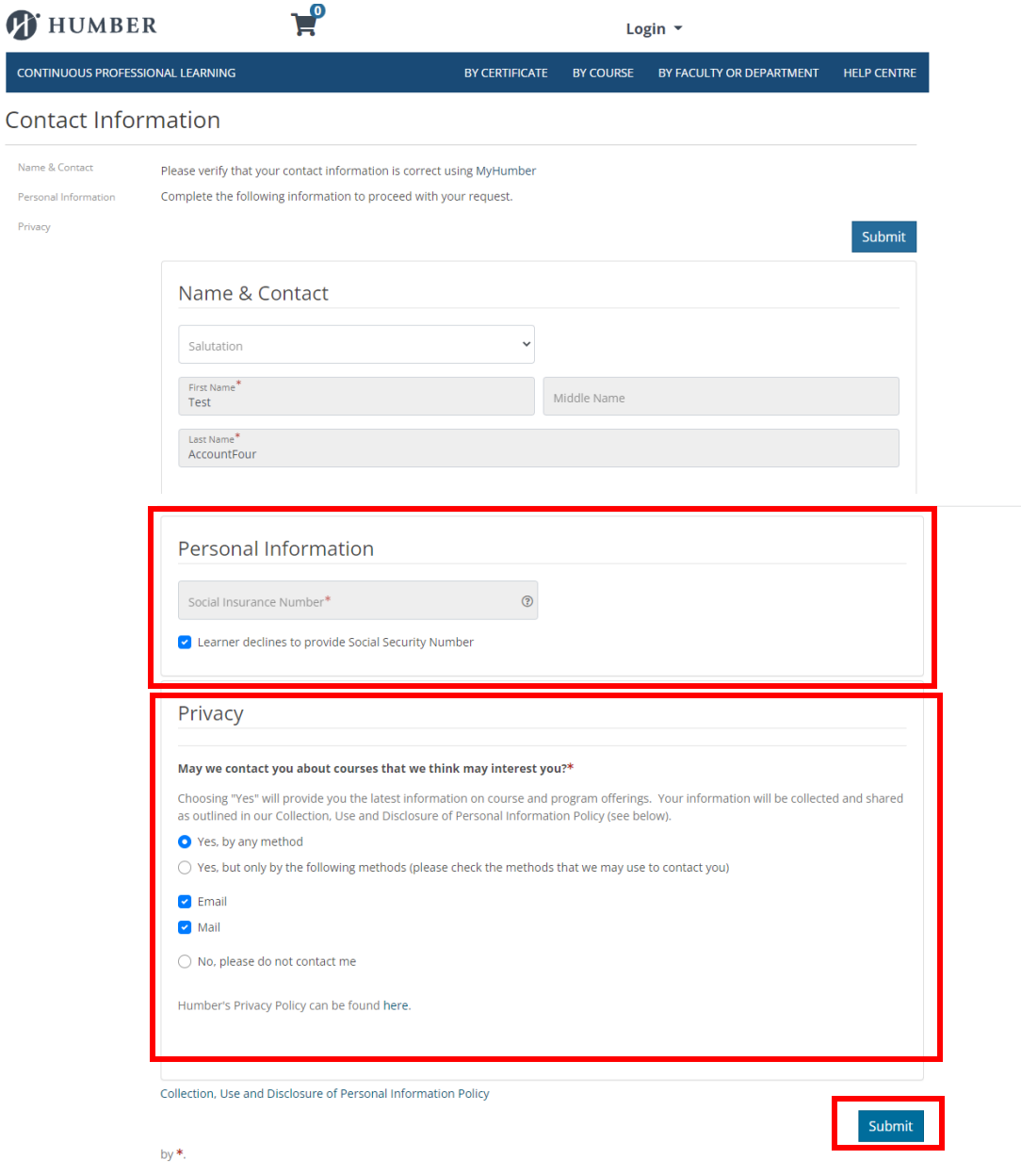

- 5. Once completed, your CPL account will be activated immediately, and you may proceed with course registration.
- 6. For a guide on how to register for courses, please refer to the resource linked on th[e CPL webpage here.](https://humber.ca/continuous-professional-learning/help-centre/cpl-portal-guides/learner-guides/how-to-register-for-a-course.html)